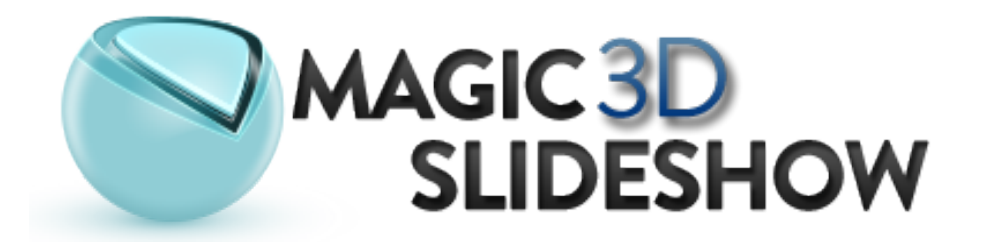

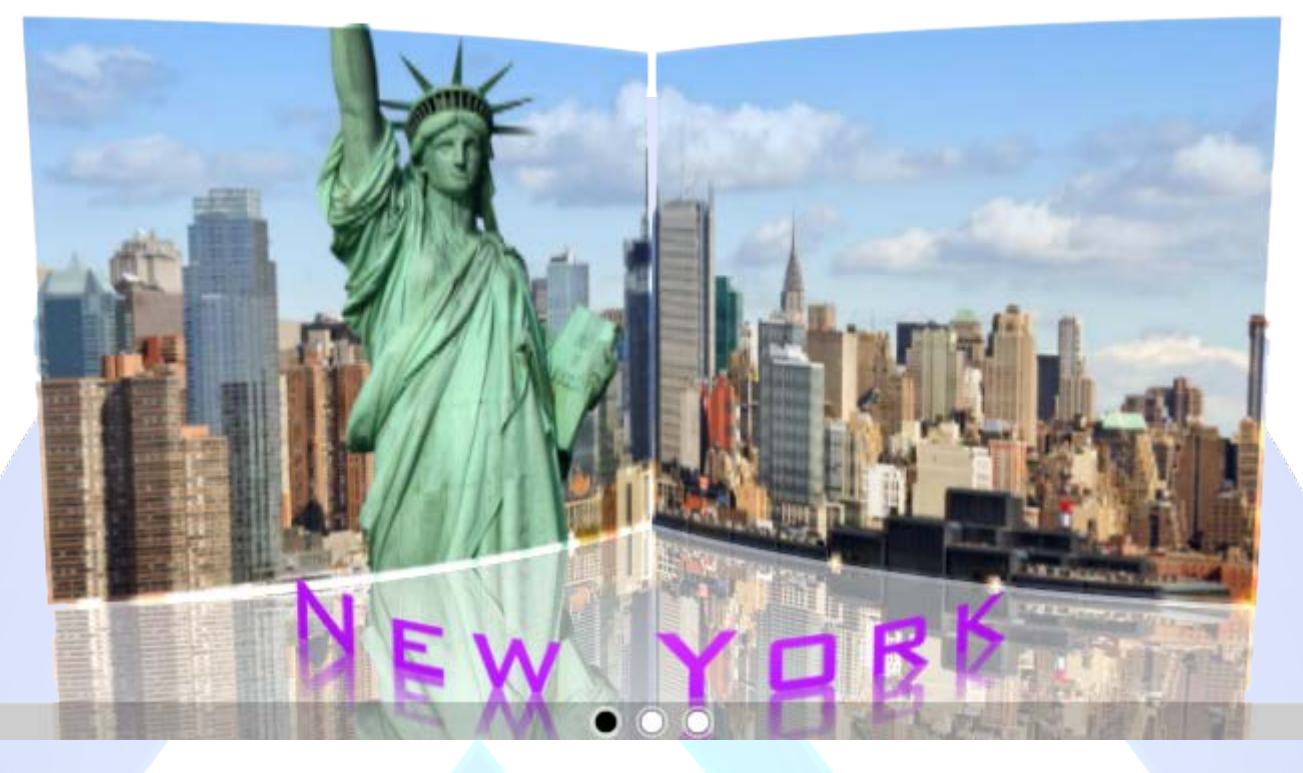

Magic 3D Slideshow is a slideshow/banner rotator with amazing 3D effect, built with latest version of Away3D, real-time 3D engine which uses the hardware-accelerated Stage3D API's in Flash Player 11. Is easy to use, contain 7 fonts, 7 beautiful effects and is very customizable.

# **Features:**

- $\triangleright$  Supports images (JPG, PNG, GIF);
- $\triangleright$  Section size and thickness;
- **EXEC** Camera and light position;
- > 7 fonts & effects type;
- $\triangleright$  Three rotation methods;
- $\triangleright$  Three preloader types;
- $\triangleright$  Two types of arrows;
- $\triangleright$  Transition duration and images delay;
- $\triangleright$  Curved or flat text;
- You can change the font size & color;
- $\triangleright$  You can set the background color;
- You can change button & arrows position, alignment, visibility (on, off or display on hover);
- $\triangleright$  You can add a link for each image and choose the target;
- $\triangleright$  Pause on mouse over (optional);
- Support special characters (âùæçéèêëîïôœûüÜÛÙŒÔÏÎËÊÈÉÇÆÄÂÀ only for Arial font).

This module contains 10 (ten) predefined images (5 left and 5 right), maximum 10. This module supports multiple instances!

**Troubleshooting:** For any assistance, please do not hesitate to contact our support team.

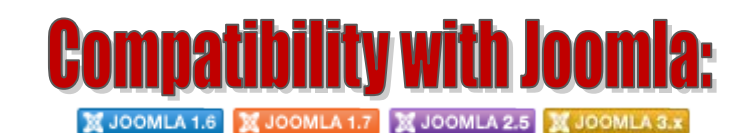

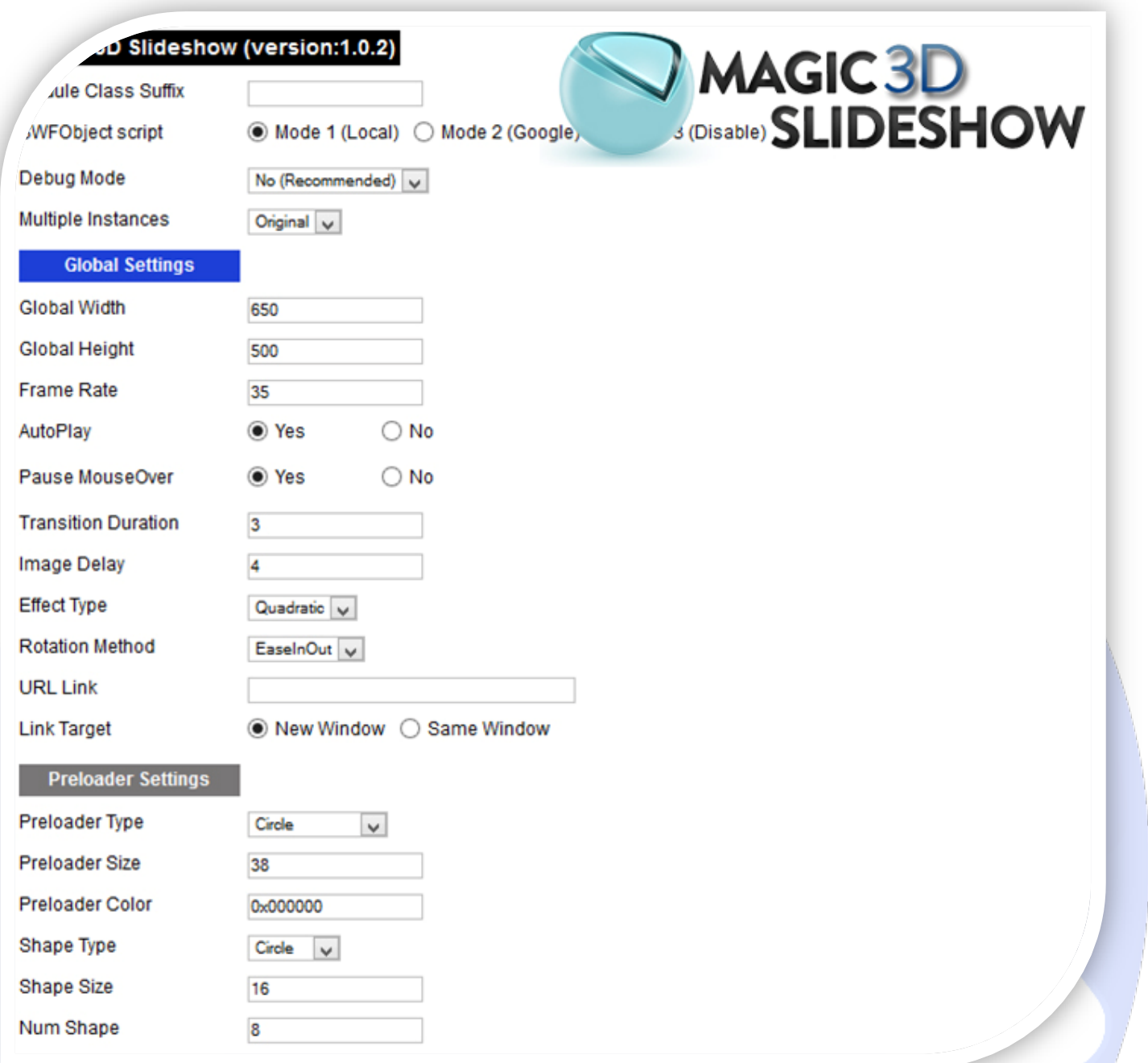

- $\triangleright$  Module Class Suffix A suffix to be applied to the css class of the module (table.moduletable), this allowsindividual module styling; SWFObject script - **Mode 1** will use a local copy. **Mode 2** will use the file hosted by Google. **Mode 3** will disable insertion but it will use the code;
- > Debug Mode No (Recommended);
- $\triangleright$  Multiple Instances This parameter allow to load multiple instances of the same module on the same website. **How It Works:** Make a copy of this module. After that, in the new copy set this parameter to "**Copy 1**"! Same, for other instances, but set this parameter to "Copy 2, Copy 3 .... ".

# **GLOBAL SETTINGS:**

- $\triangleright$  Global Width Set up the global stage width, the actual width of the flash animation;
- $\triangleright$  Global Height Set up the global stage height, the actual height of the flash animation;
- Frame Rate The frame rate is the number of frames that are displayed per second. **Default is:35**;
- $\triangleright$  AutoPlay If set to YES, slideshow will start automatically, if NO slideshow will stop after displaying first slide/image;
- Pause MouseOver Pause slideshow rotation when mouse is over slideshow;
- $\triangleright$  Transition Duration Duration of in transition in seconds:
- $\triangleright$  Image Delay Delay time in seconds (how long will slide/image stay on screen before next is displayed);
- $\triangleright$  Effect Type Choose the effect used in 3D Slideshow rotation;
- $\triangleright$  Rotation Method Choose rotation ease method;
- $\triangleright$  URL Link Insert a link available over images. Leave empty if you don't want a link over;
- $\triangleright$  Link Target Target for URL link.

### **PRELOADER SETTINGS:**

- $\triangleright$  Preloader Type Choose the preloader type;
- Preloader Size Size of preloader in pixels. Circle radius for circle preloader, width for Horizontal Bar preloader and height for Vertical Bar preloader type;
- $\triangleright$  Preloader Color Choose the color for preloader;
- $\triangleright$  Shape Type Type of preloader shapes;
- $\triangleright$  Shape Size Size of shapes in pixels. Radius for circle, or width and height for square shape;
- $\triangleright$  Num Shape Number of shapes in preloader.

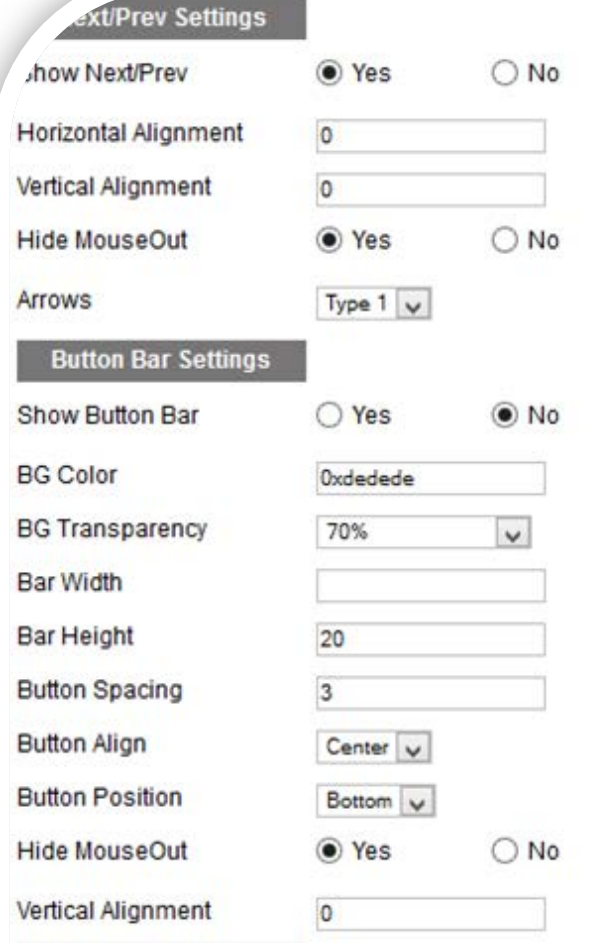

## **NEXT/PREV SETTINGS:**

- $\triangleright$  Show Next/Prev Visibility of direction controller (previous and next arrows);
- $\triangleright$  Horizontal Alignment By default, buttons are positioned on left and right edge, inside slideshow display. Negative values will move buttons outside of display, while positive will move them more inside;
- $\triangleright$  Vertical Alignment By default, buttons are positioned on center of display height. Negative values will move buttons up, while positive will move them down;
- Hide MouseOut If set to YES, buttons will be visible only when mouse cursor is over display. If NO, buttons will be always visible;
- $\triangleright$  Arrows Choose the arrows design.

# **BUTTON BAR SETTINGS:**

- $\triangleright$  Show Button Bar Visibility of item buttons (button bar);
- $\triangleright$  BG Color Button bar background color;
- $\triangleright$  BG Transparency Button bar background transparency;
- $\triangleright$  Bar Width Button bar width in pixels. If attribute is not set, Global Width fieldeter will be used (default);
- $\triangleright$  Bar Height Height of button bar in pixels;
- $\triangleright$  Button Spacing Spacing between buttons;
- $\triangleright$  Button Align Button alignment, can be left, right and center;
- $\triangleright$  Button Position Button bar position, can be top or bottom;
- Hide MouseOut If set to YES, button bar will be visible only when mouse cursor is over display. If NO, button bar will be always visible;
- Vertical Alignment By default, button bar is positioned on bottom or top edge inside display (depending of settings of Button Position). Negative values will move buttons outside of display, while positive will move them more inside.

# ay Settings

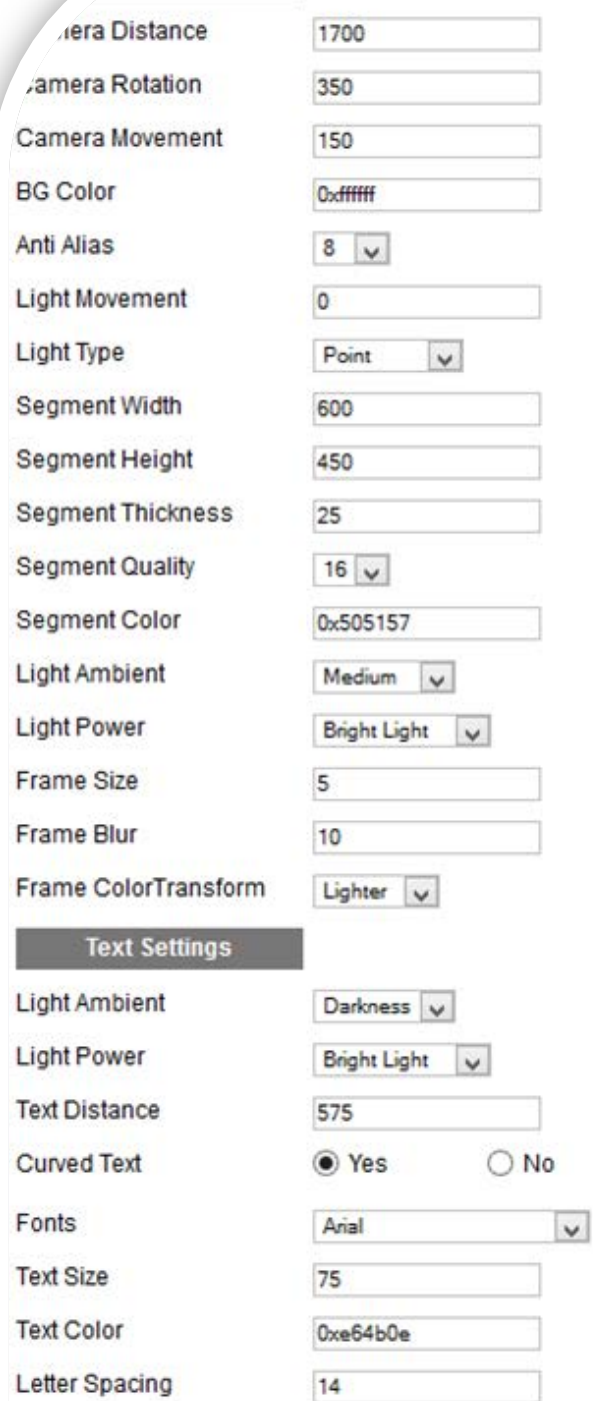

#### **DISPLAY SETTINGS:**

- Camera Distance Distance between Slideshow and camera. **Default is: 1700**;
- Camera Rotation Camera rotation in pixels positive values to look down, negative to look up;
- Camera Movement Camera movement on Y axis, positive values will move camera up, negative will move it down;
- $\triangleright$  BG Color Slideshow background color;
- $\triangleright$  Anti Alias This is a technique used in computer graphics to improve image quality;
- $\triangleright$  Light Movement Light movement in pixels positive values will move light source up, negative will move it down;
- $\triangleright$  Light Type Type of light source, can be directional or point;
- $\triangleright$  Segment Width Width of segment (image) in pixels;
- Segment Height Height of segment (image) in pixels;
- $\triangleright$  Segment Thickness Segment (image) thickness in pixels (in middle);
- Segment Quality Quality of segment rendering;
- $\triangleright$  Segment Color Set segment top color;
- Light Ambient Segment light ambient;
- > Light Power Segment light power;
- Frame Size Set the frame size. **Default is: 5**;
- Frame Blur Set the frame blur. **Default is: 5**;
- $\triangleright$  Frame ColorTransform Choose the frame color transform.

#### **TEXT SETTINGS:**

- > Light Ambient Text light ambient;
- > Light Power Text light power;
- $\triangleright$  Text Distance Caption distance from center of slideshow in pixels;
- $\triangleright$  Curved Text Defines if captions will be curved (YES) or not (NO);
- Fonts From here you can select desired font. **For special characters choose Arial font**;
- Fext Size Set the font size;
- > Text Color Set the font color;
- $\triangleright$  Letter Spacing Set the space between letters.

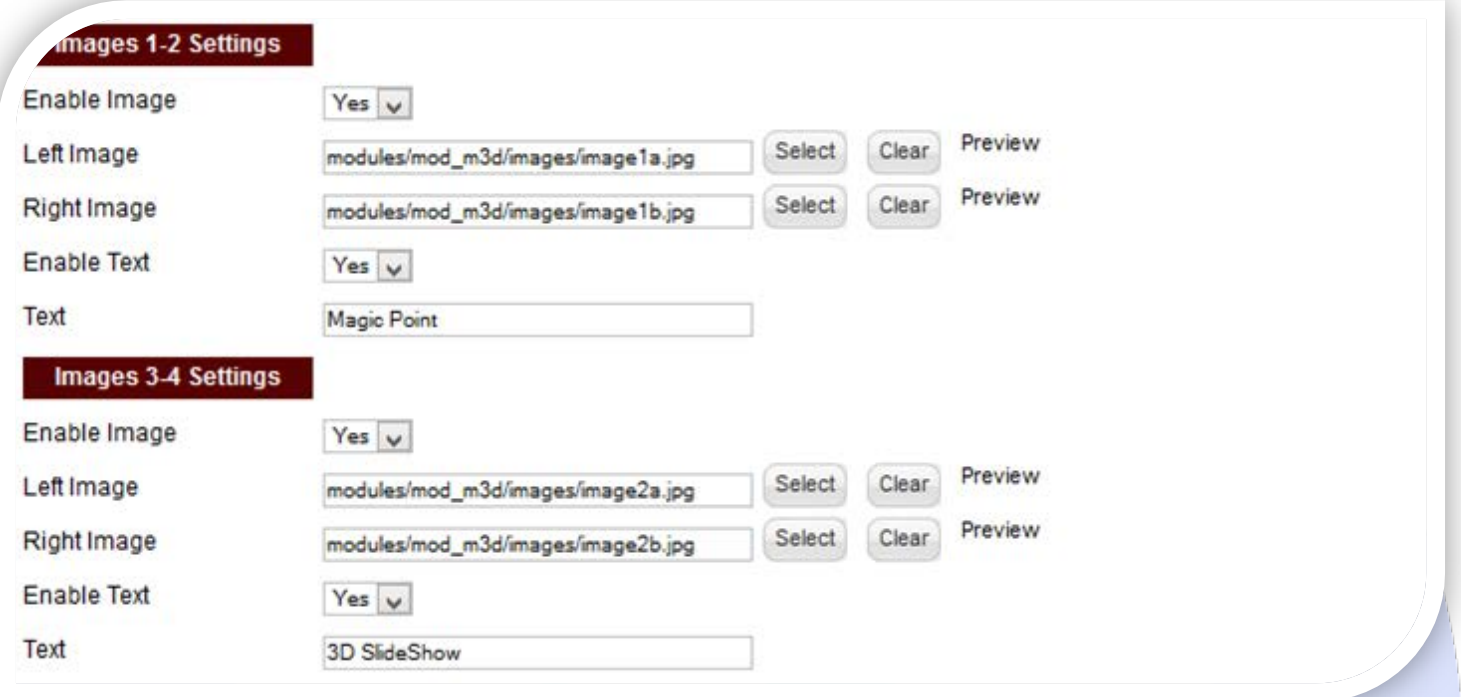

### **IMAGES SETTINGS:**

- Enable Image Choose if you want to enable or disable a specific image;
- Left Image & Right Image Select (upload) or specify the location of the image that should be loaded in the slide*;*
- $\triangleright$  Enable Text Choose if you want to enable or disable the text parameter;
- Text Specifies the text that will be displayed over the image.

# J MAGIC 3D **SLIDESHOW**

*Please recommend us to your friends if you like our work! Please do not forget to Rate our Item. We would be very happy to see your comments and your Stars.*

*Thats it, if you are experiencing any difficulties, or you would like some assistance with implementation, feel free to get in touch by filling out the contact [support!](http://www.magicpoint.org/support.html)* 

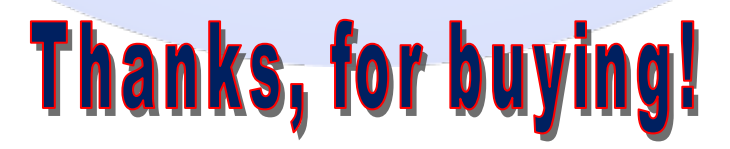